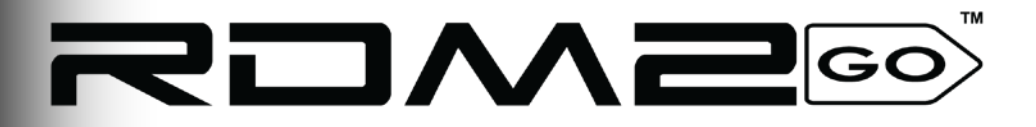

# **Quick Reference Guide**

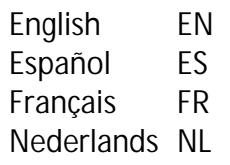

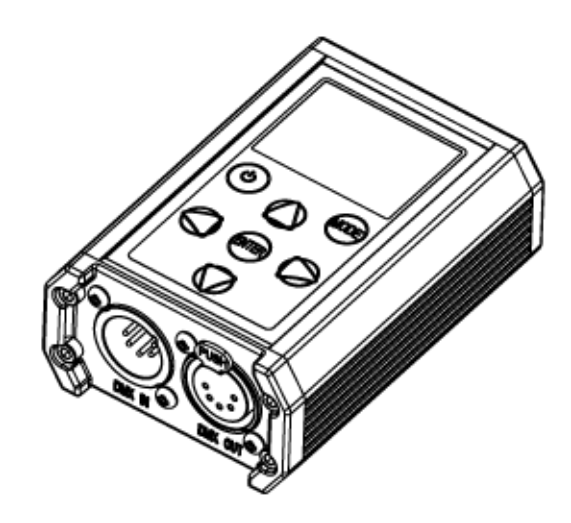

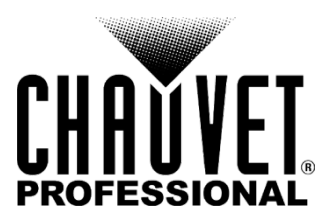

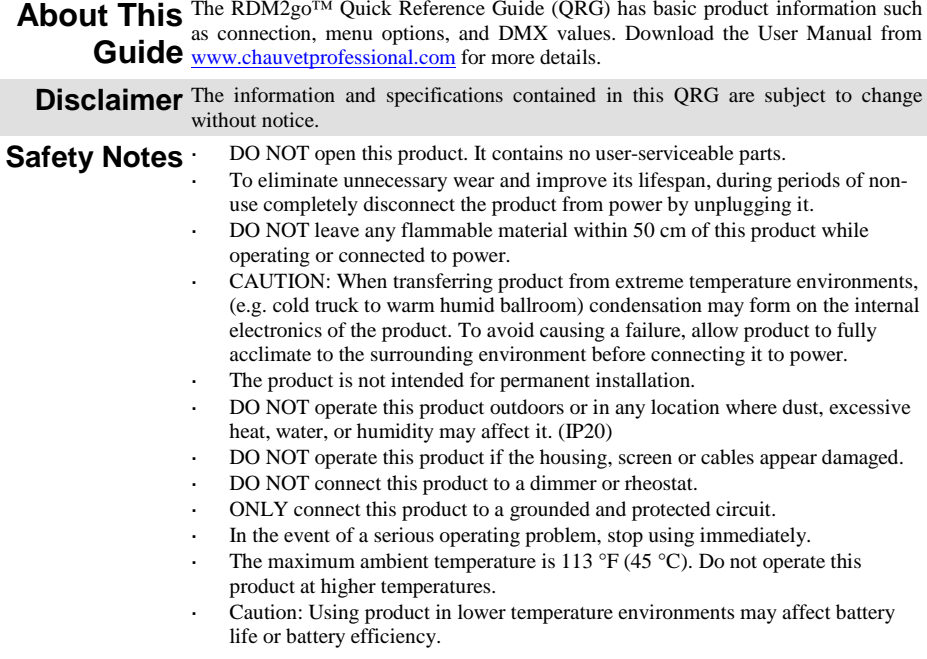

**Contact** Outside the U.S., United Kingdom, Ireland, Mexico, or Benelux, contact your distributor to request support or return a product. From inside the U.S., UK, Ireland, Mexico, or Benelux, use the information in Contact Us at the end of this QRG.

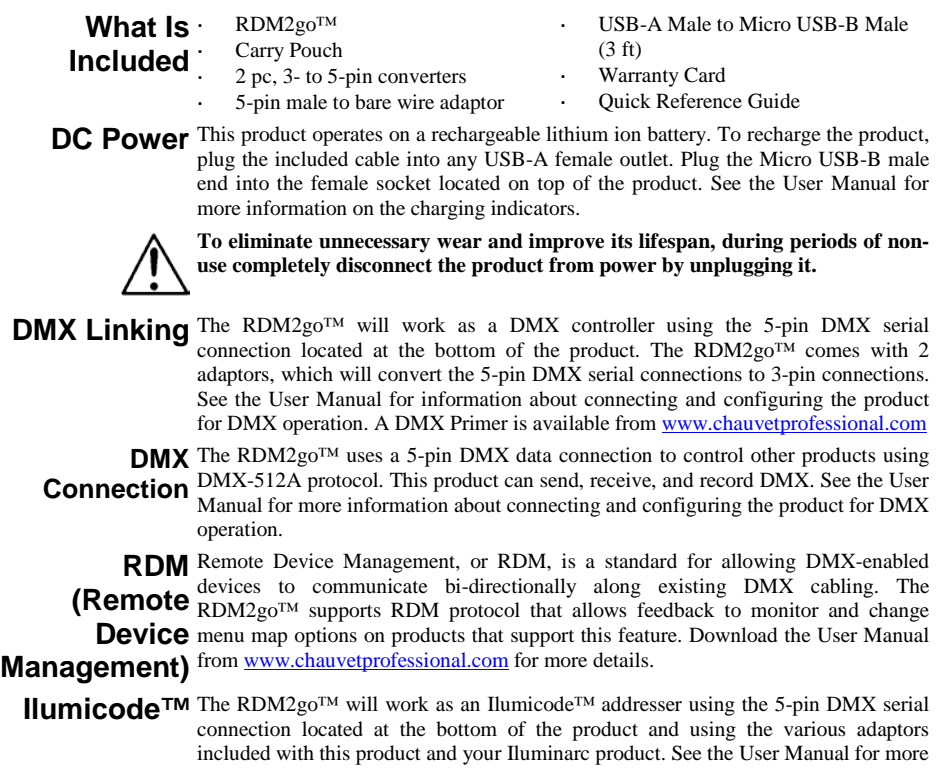

information about connecting and configuring the product for Ilumicode™ operation.

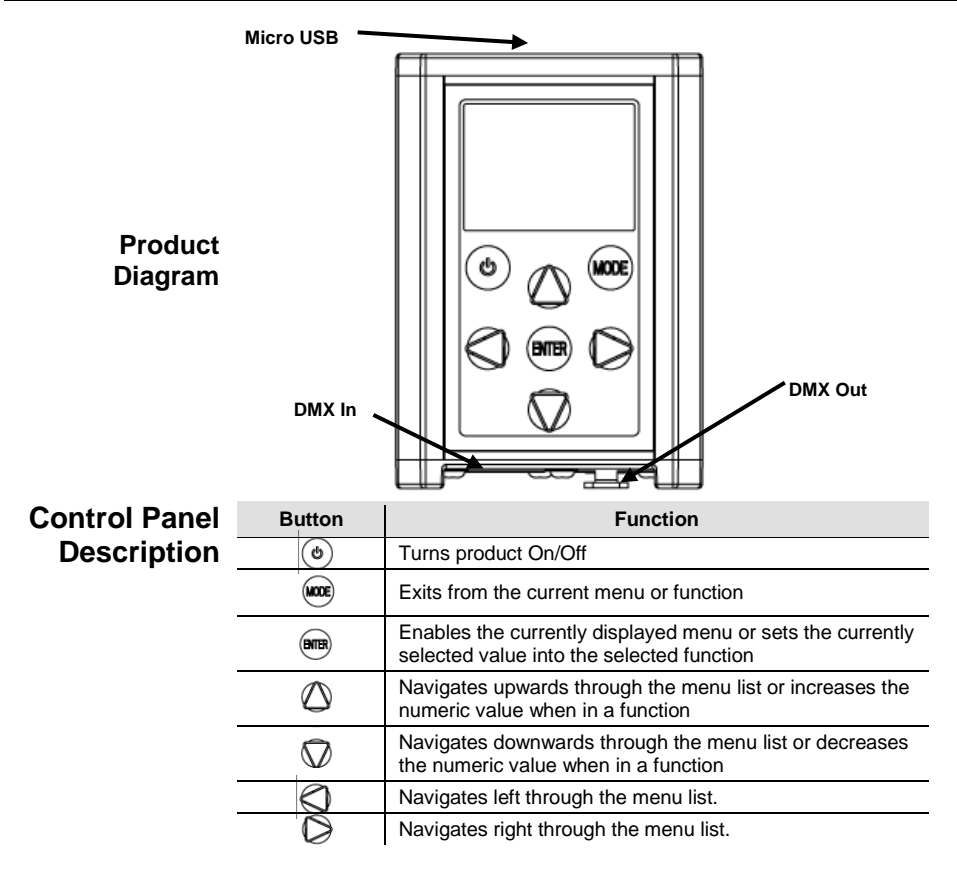

## **Menu Map**

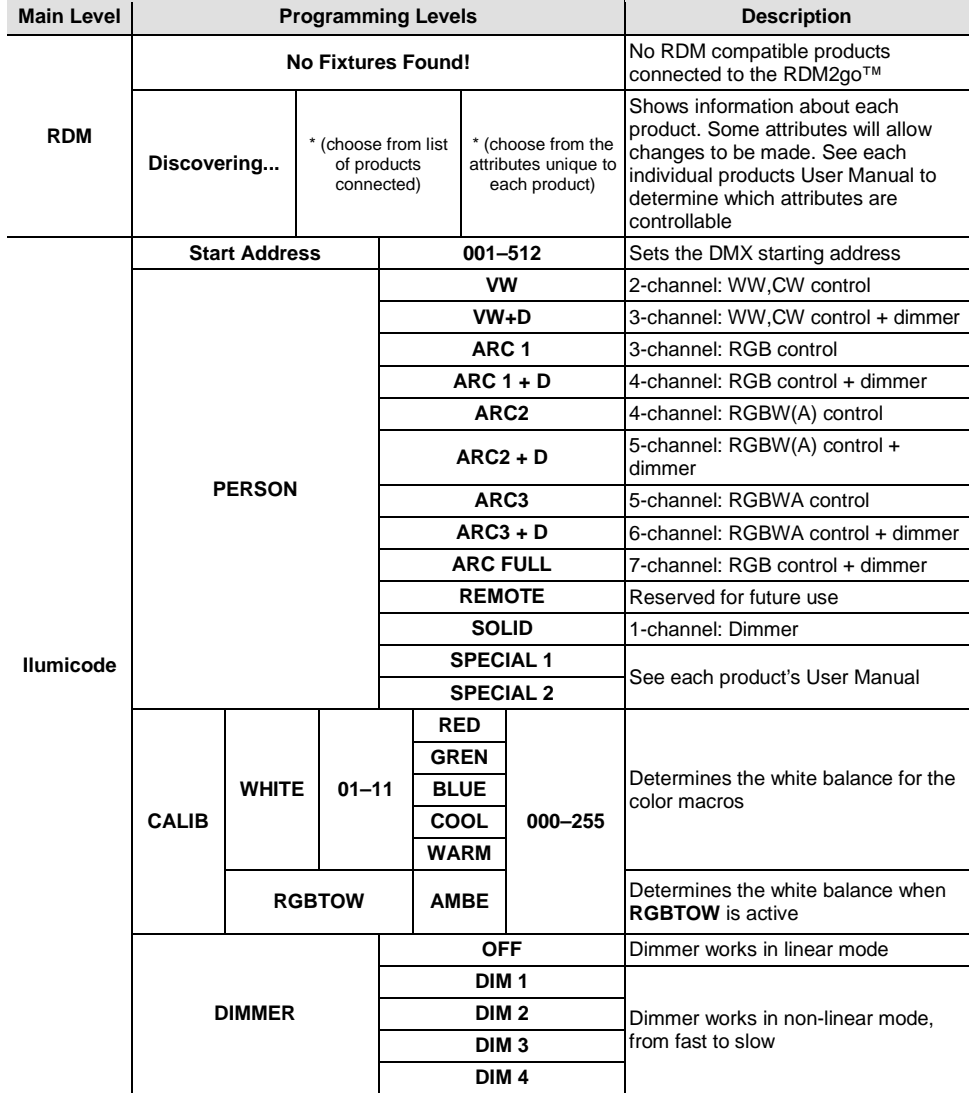

## **Menu Map (Cont.)**

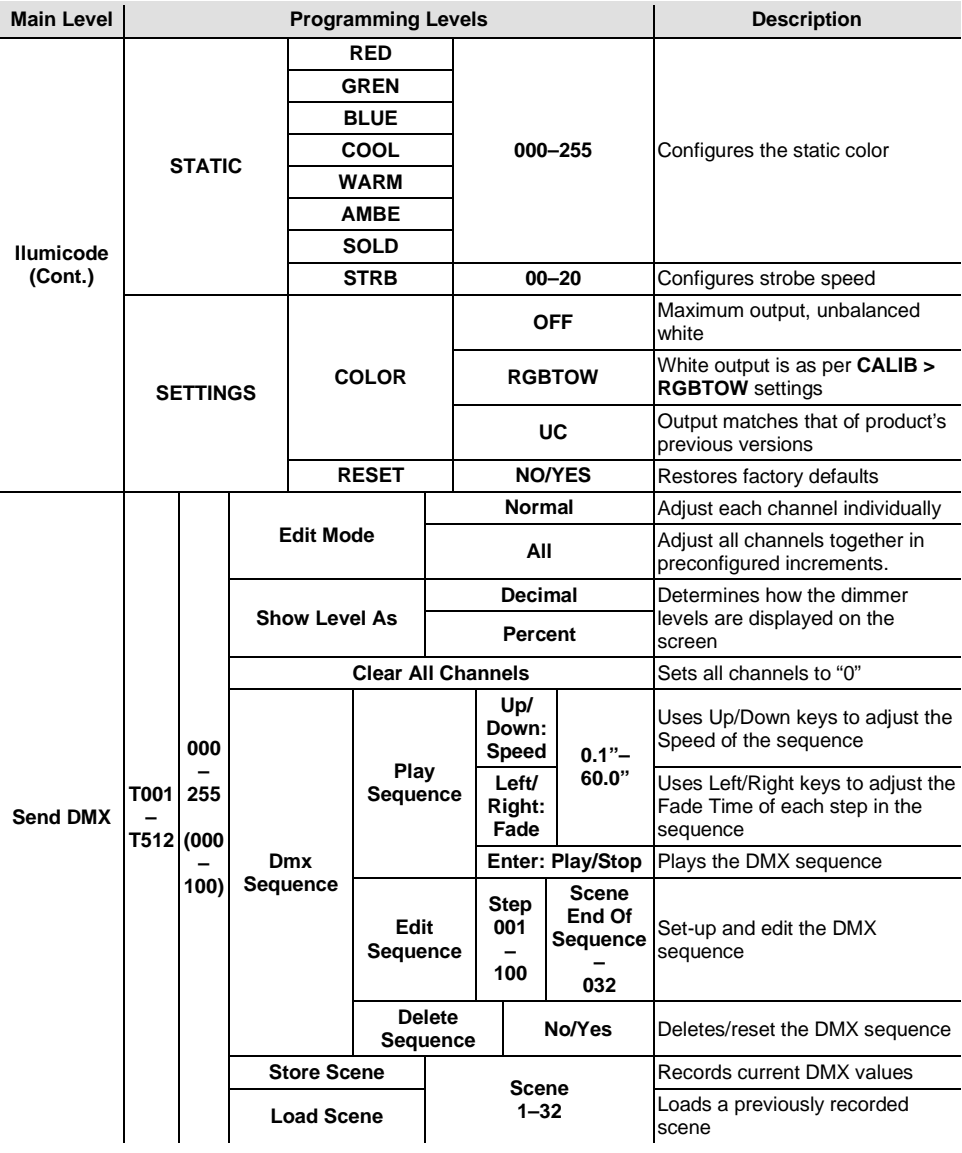

## **Menu Map (Cont.)**

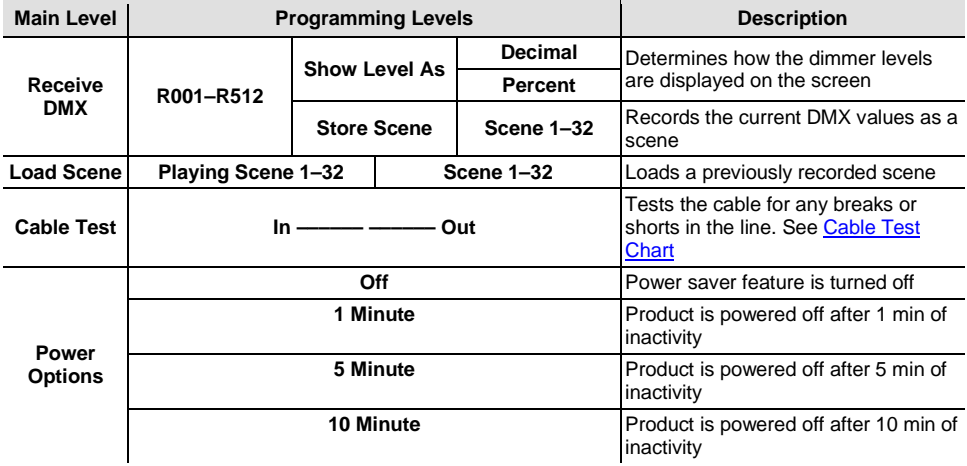

## <span id="page-6-0"></span>**Cable Test Chart**

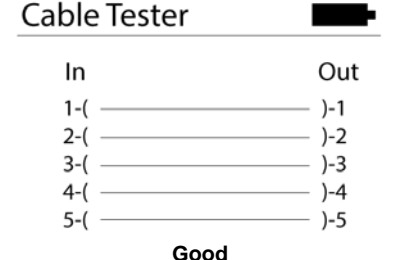

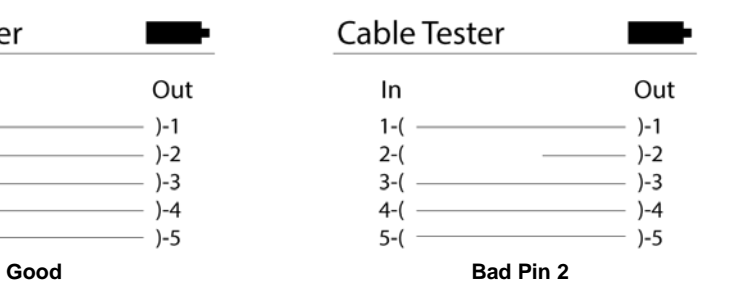

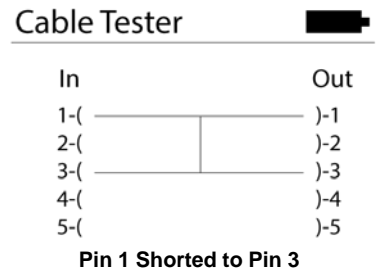

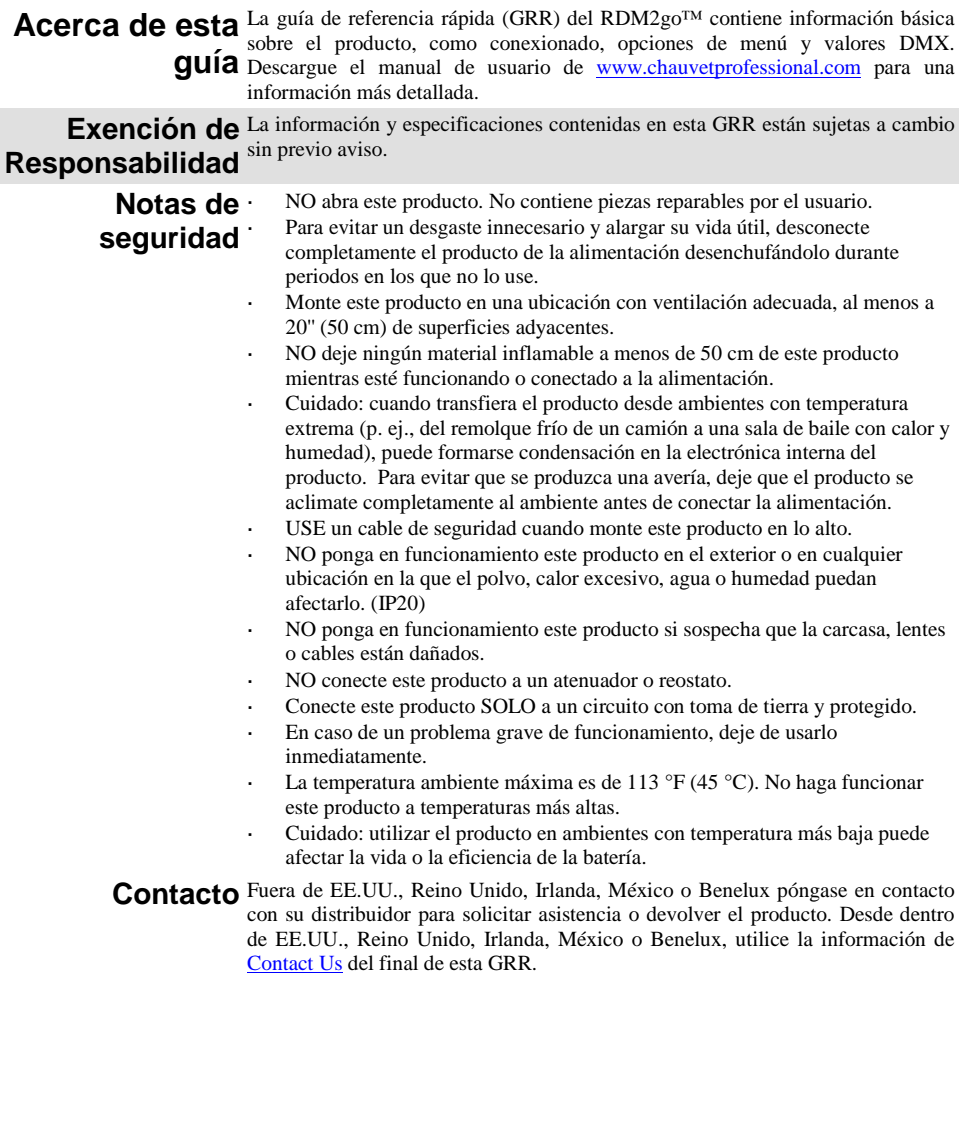

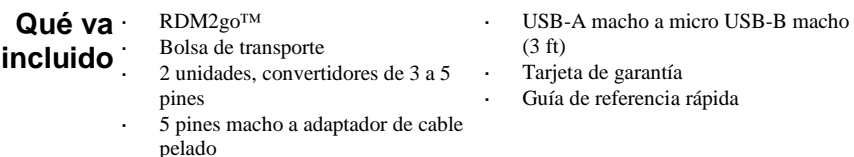

**Alimentación** Este producto funciona con una batería recargable de ion de litio. Para recargar el **de CC** producto, enchufe el cable incluido en cualquier conector USB-A hembra. Enchufe el<br>**de CC** extremo micro USB-B macho en el conector hembra situado en la parte superior del extremo micro USB-B macho en el conector hembra situado en la parte superior del producto. Consulte el Manual de usuario para obtener más información sobre los indicadores de carga.

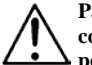

**Para evitar un desgaste innecesario y alargar su vida útil, desconecte completamente el producto de la alimentación desenchufándolo durante periodos en los que no lo use.**

- **Enlace DMX** El RDM2go™ funcionará como controlador DMX utilizando la conexión serie DMX de 5 pines situada en la parte inferior del producto. El RDM2go™ viene con 2 adaptadores, que convierten las conexiones serie DMX de 5 pines en conexiones de 3 pines.. Consulte el Manual de usuario para más información sobre cómo conectar y configurar el producto para el funcionamiento DMX. Hay un Manual DMX disponible en [www.chauvetprofessional.com](http://www.chauvetprofessional.com/)
- **Conexión DMX** El RDM2go™ utiliza una conexión de datos DMX de 5 pines para controlar otros productos que utilicen el protocolo DMX-512A. Este producto puede enviar, recibir y grabar DMX. Consulte el Manual de usuario para más información sobre cómo conectar y configurar el producto para el funcionamiento DMX.

**RDM** Gestión remota del dispositivo o RDM, es un estándar que permite a los dispositivos <br>
estándar por expected a DMV expressiones de la localidad de DMV expressiones de la localidad de DMV **(gestión** con capacidad DMX comunicarse bidireccionalmente por un cableado DMX<br> **(gestión** existente, El RDM2go™ es compatible con el protocolo RDM que devuelve **remota del**  información para controlar y cambiar las opciones del mapa de menú en los **dispositivo)** existente. El RDM2go™ es compatible con el protocolo RDM que devuelve productos que admitan esta característica. Descargue el manual de usuario de [www.chauvetprofessional.com](http://www.chauvetprofessional.com/) para una información más detallada.

**Ilumicode™** El RDM2go<sup>™</sup> funcionará en un direccionador Ilumicode™ gracias a la conexión serie de 5 pines situada en la parte inferior del producto y usando los distintos adaptadores incluidos con este producto y con su producto Iluminarc. Consulte el Manual de usuario para más información sobre cómo conectar y configurar el producto Ilumicode™ para su funcionamiento.

**Diagrama de Montaje del Producto**

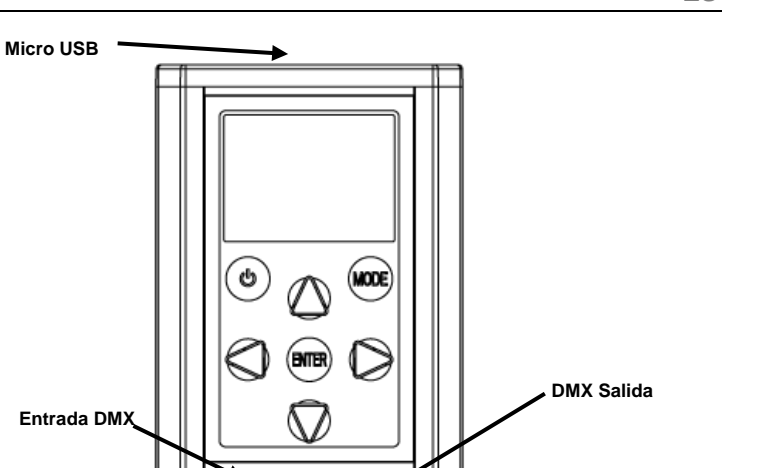

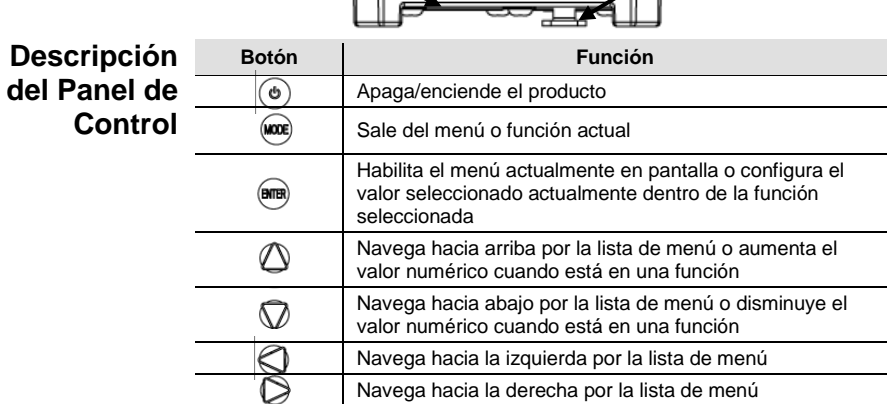

## **Mapa de Menú**

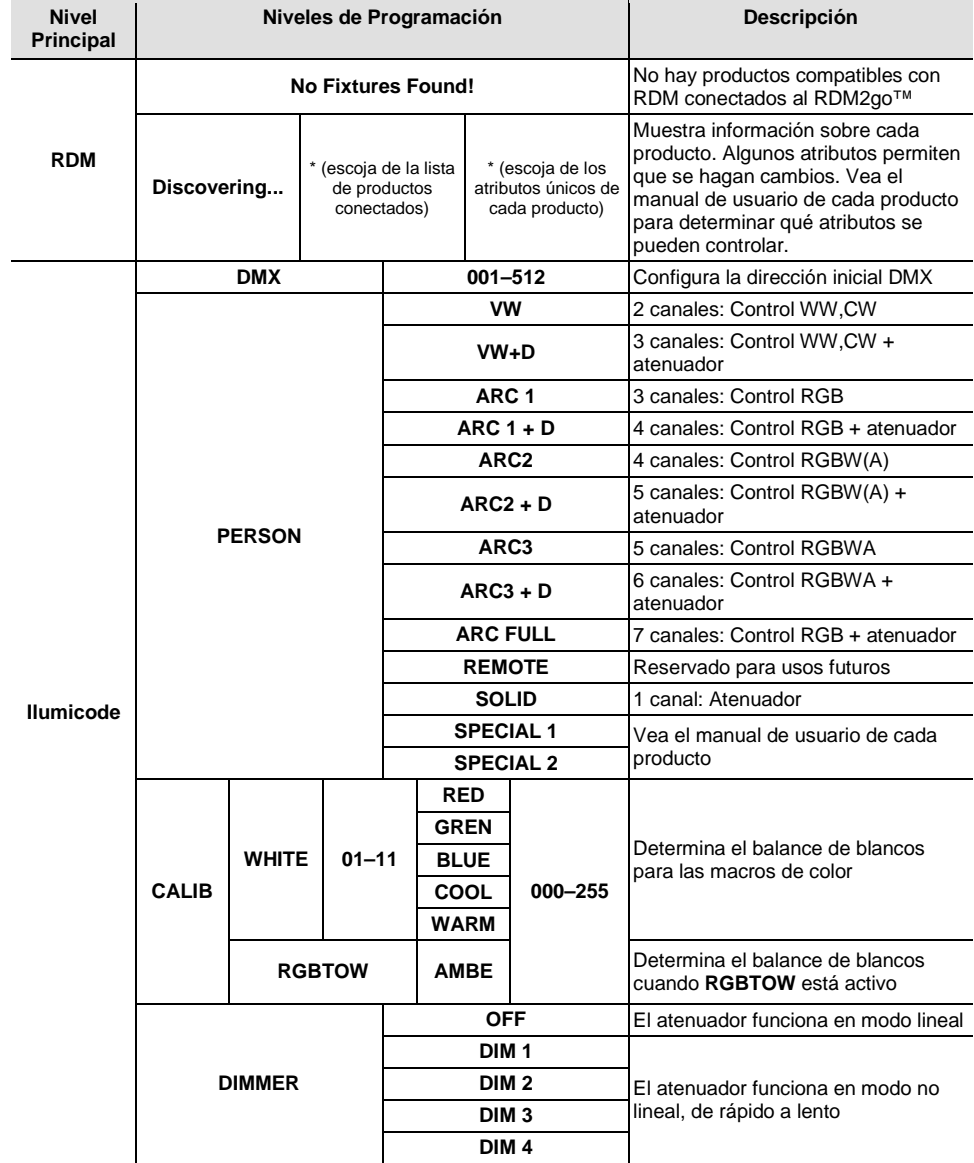

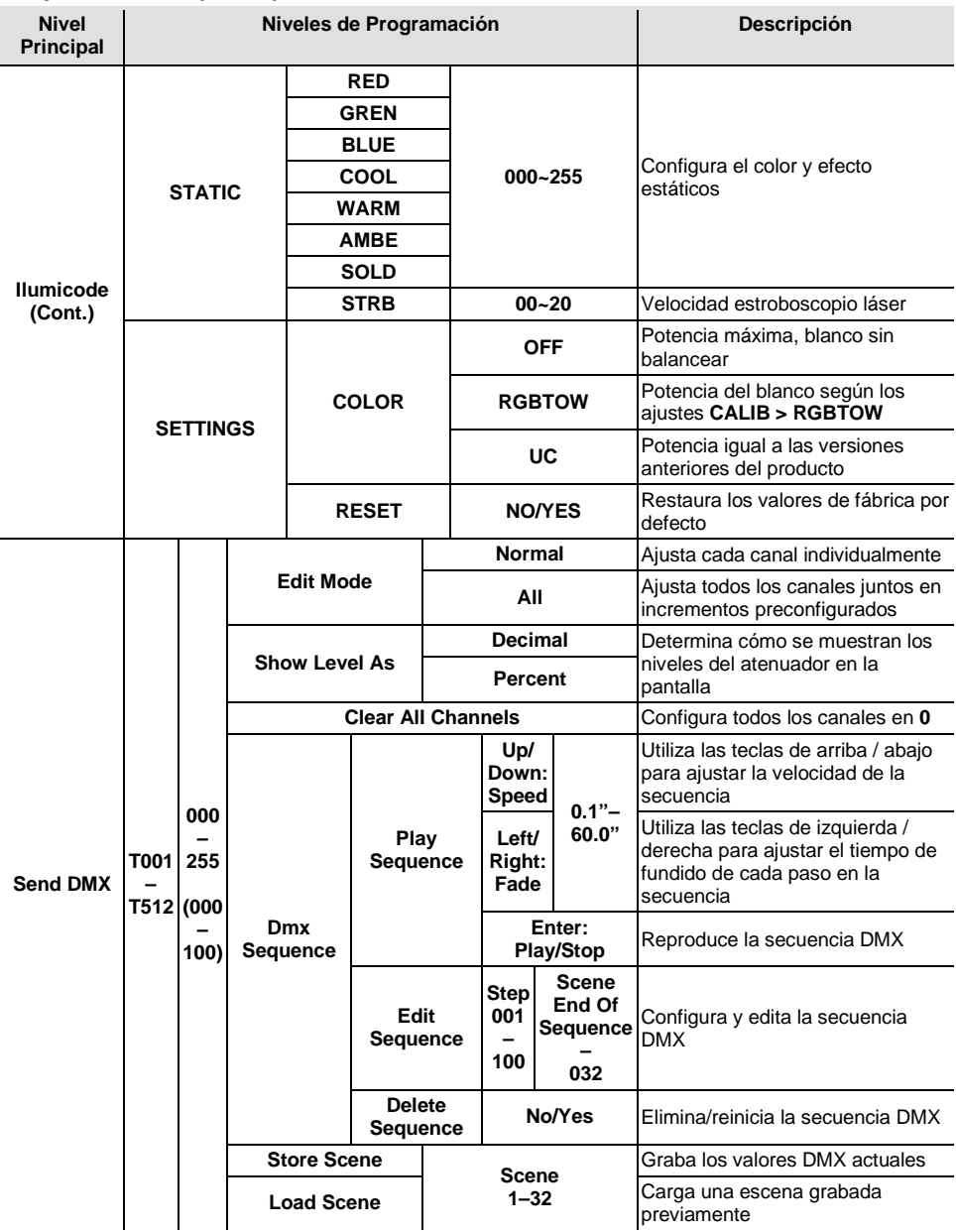

## **Mapa de Menú (Cont.)**

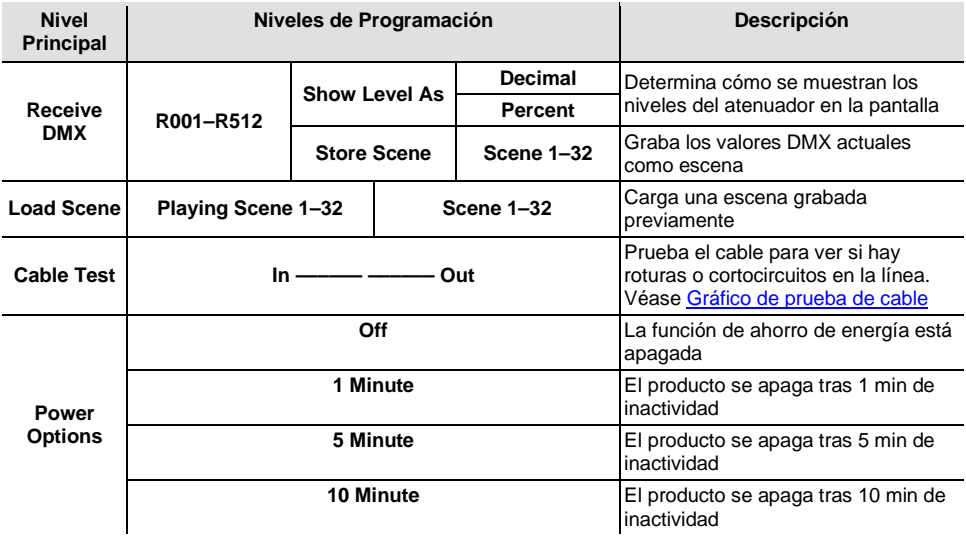

## **Gráfico de prueba de cable**

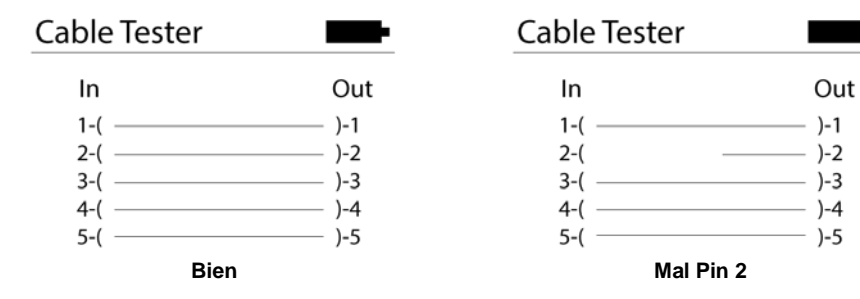

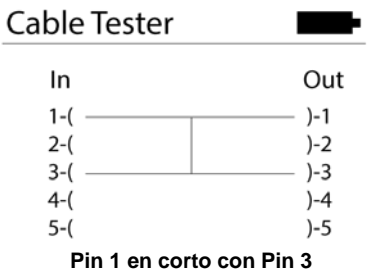

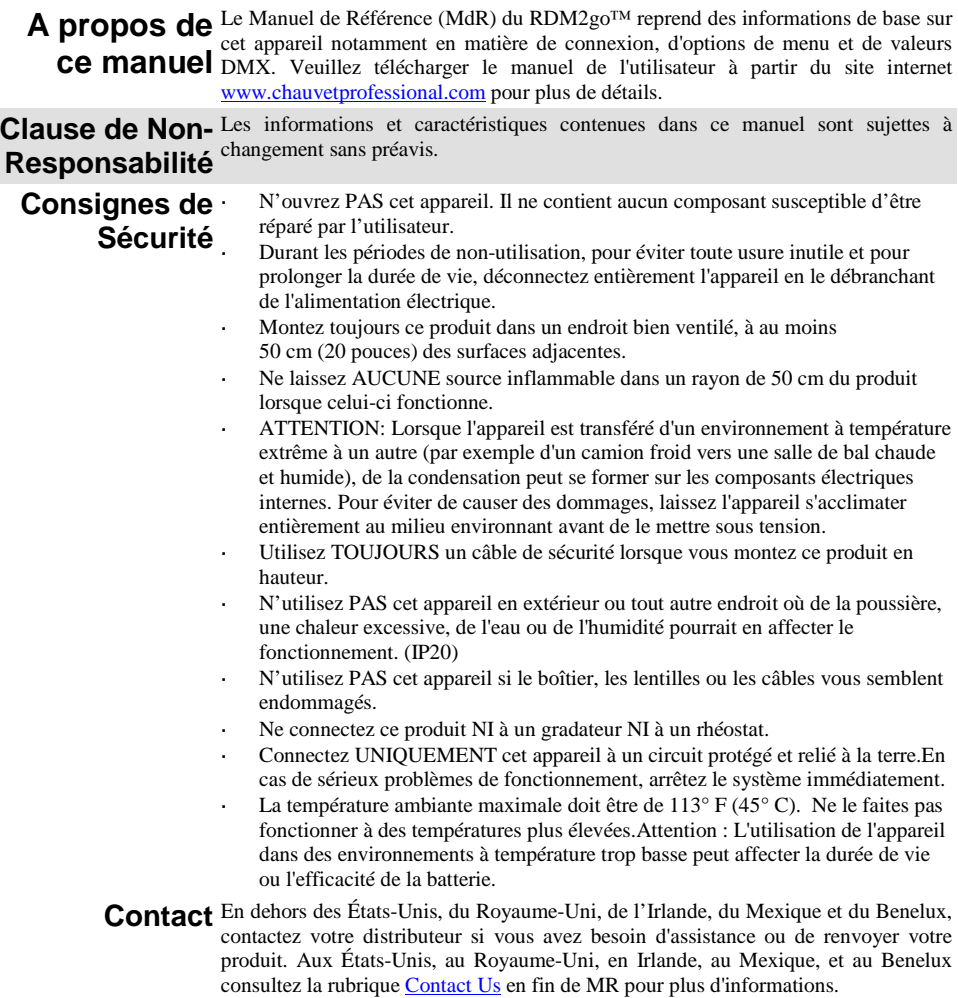

### **Contenu** RDM2go™ Housse de transport

- 2 câbles d'alimentation, convertisseurs 3 vers 5 broches
	- Adaptateur connecteur mâle 5
		- broches vers fil nu

**Alimentation** Cet appareil fonctionne avec une batterie lithium ion rechargeable. Pour recharger **CA** l'appareil, branchez le câble fourni dans n'importe quelle prise USB-A femelle. Branchez l'extrémité mâle du câble Micro USB-B dans la prise femelle située sur le dessus de l'appareil. Consultez le manuel d'utilisation pour plus d'informations sur les indicateurs de charge.

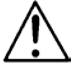

### **Durant les périodes de non-utilisation, pour éviter toute usure inutile et pour prolonger la durée de vie, déconnectez entièrement l'appareil en le débranchant de l'alimentation électrique.**

- **Chaînage DMX** Le RDM2go™ peut fonctionner avec un contrôleur DMX en utilisant la connexion série DMX à 5 broches située sur la base de l'appareil. Le RDM2go™ est livré avec deux adaptateurs qui permettent de convertir les connexions séries DMX à 5 broches vers des connexion à 3 broches. Veuillez consulter le manuel d'utilisation pour plus d'informations sur les connexions et la configuration de l'appareil en mode DMX. Une introduction au DMX est disponible sur le site internet [www.chauvetprofessional.com.](http://www.chauvetprofessional.com/)
- **Connexion DMX** Le RDM2go™ utilise une connexion de données DMX à 5 broches pour contrôler d'autres appareils par le biais du protocole DMX-512A. Cet appareil est capable d'envoyer, recevoir et enregistrer en DMX. Veuillez consulter le manuel de l'utilisateur pour plus d'informations sur les connexions et la configuration de l'appareil en mode DMX.

**RDM** Le protocole RDM (gestion des périphériques à distance) est un standard pour la<br>
expression de la convenient de la convenience de la convenience DMX des une **(Gestion des** communication bidirectionnelle des appareils dotés de fonctions DMX dans un<br>**(Gestion des** câblage DMX existant, Le RDM2go<sup>TM</sup> prend en charge le protocole RDM qui permet **périphériques**  une remontée d'information pour contrôler et modifier les options de menu sur les **à distance)** appareils qui sont compatibles avec cette fonctionnalité. Veuillez télécharger le câblage DMX existant. Le RDM2go™ prend en charge le protocole RDM qui permet manuel d'utilisation à partir du site interne[t www.chauvetprofessional.com](http://www.chauvetprofessional.com/) pour plus de détails.

**Ilumicode™** Le RDM2go<sup>™</sup> peut fonctionner en tant qu'adresseur Ilumicode™ grâce à la connexion DMX série à 5 broches située sur la base de l'appareil et en utilisant les nombreux adaptateurs fournis avec cet appareil et votre appareil Iluminarc. Veuillez consulter le manuel de l'utilisateur pour plus d'informations sur les connexions et la configuration de l'appareil pour fonctionner en Ilumicode™.

Câble USB-A vers Micro USB-B

(0.91 cm) Fiche de garantie Manuel de référence

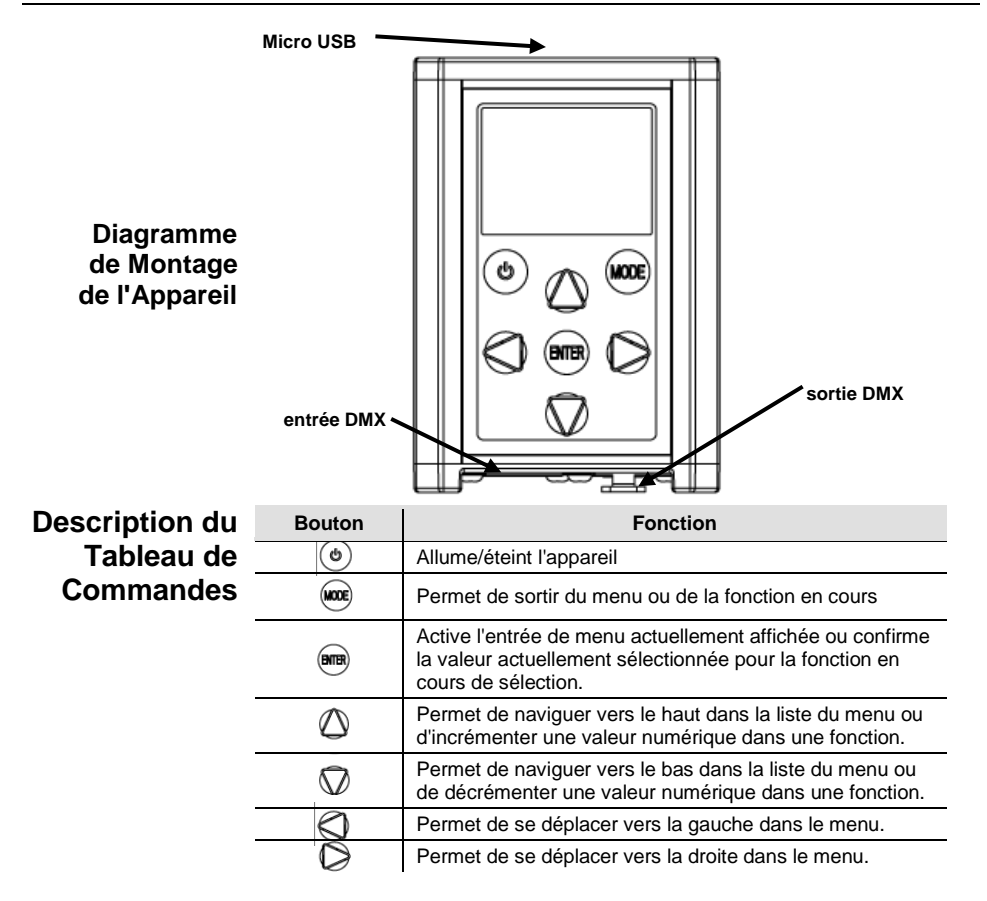

### **Tableu de Menu**

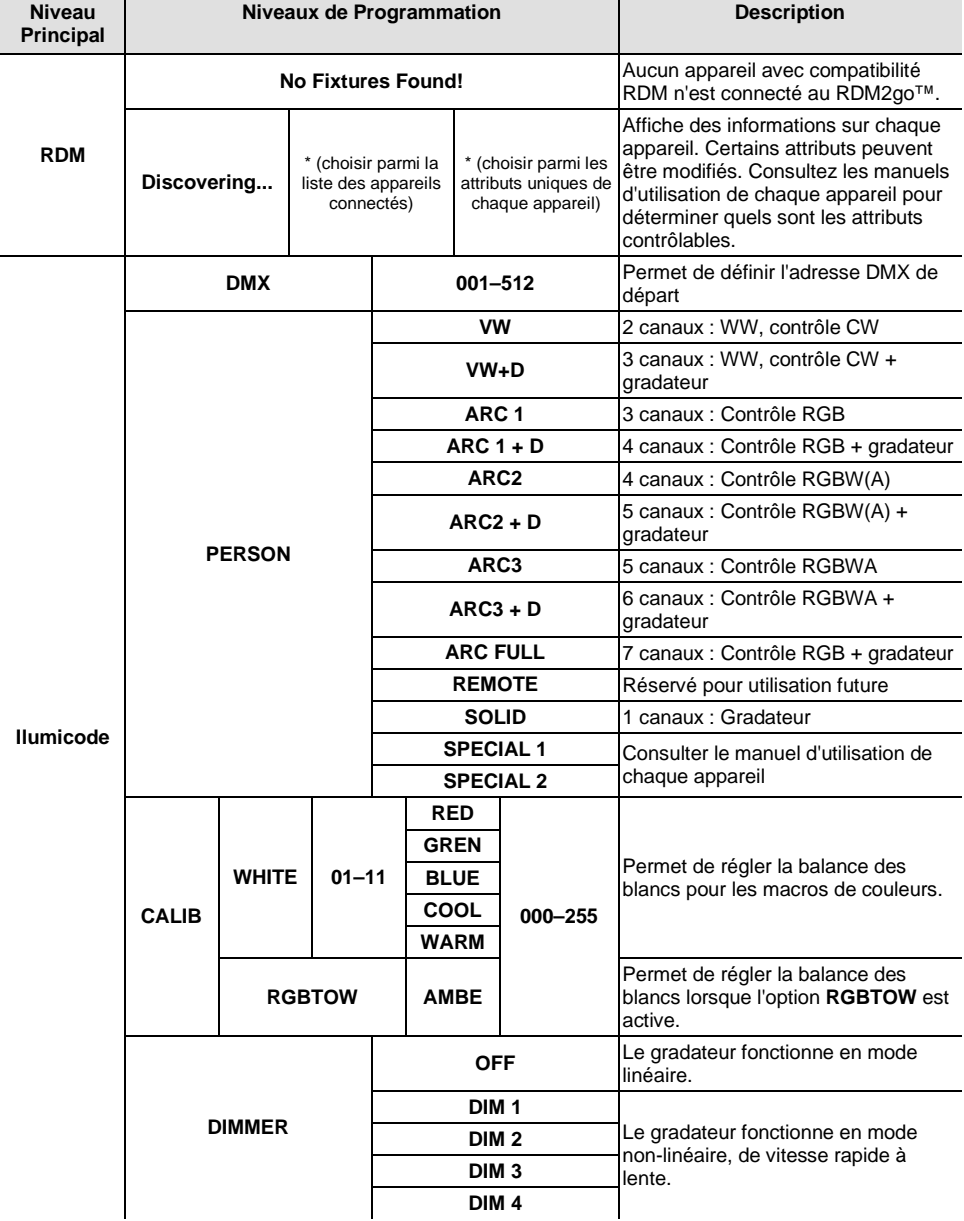

## **Tableu de Menu (Suite)**

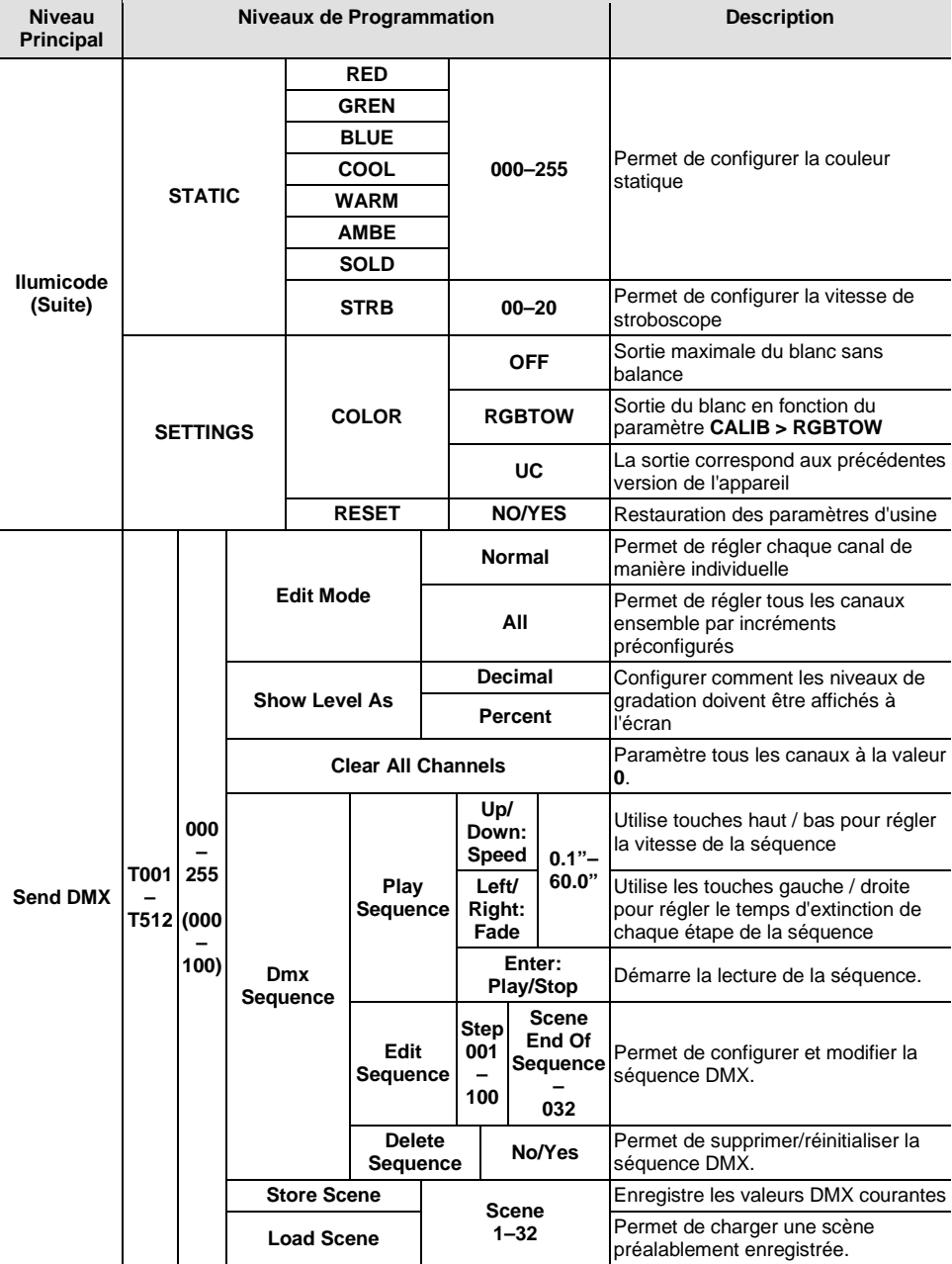

## **Tableu de Menu (Suite)**

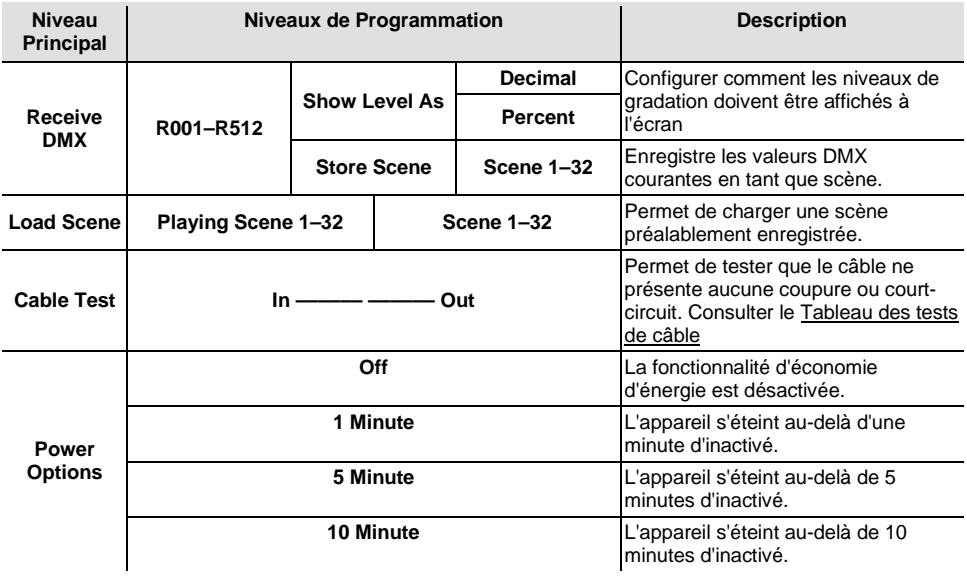

## **Tableau des tests de câble**

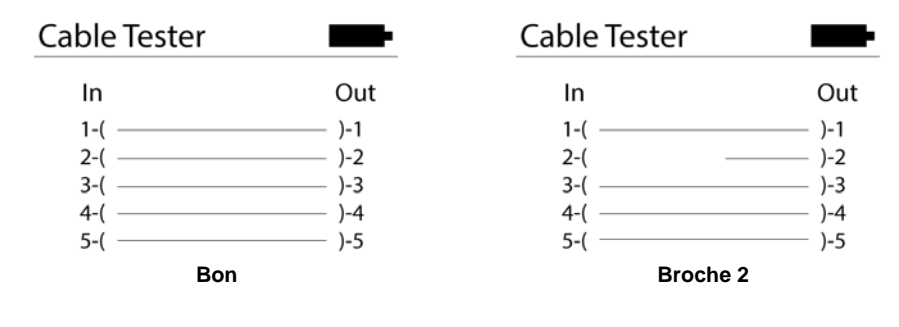

| <b>Cable Tester</b> |       |
|---------------------|-------|
| In                  | Out   |
| $1-($               | $)-1$ |
| $2-($               | $)-2$ |
| $3-($               | $)-3$ |
| $4-($               | $)-4$ |
| $5-($               | $)-5$ |

**Broche 1 en court-circuit avec la broche 3**

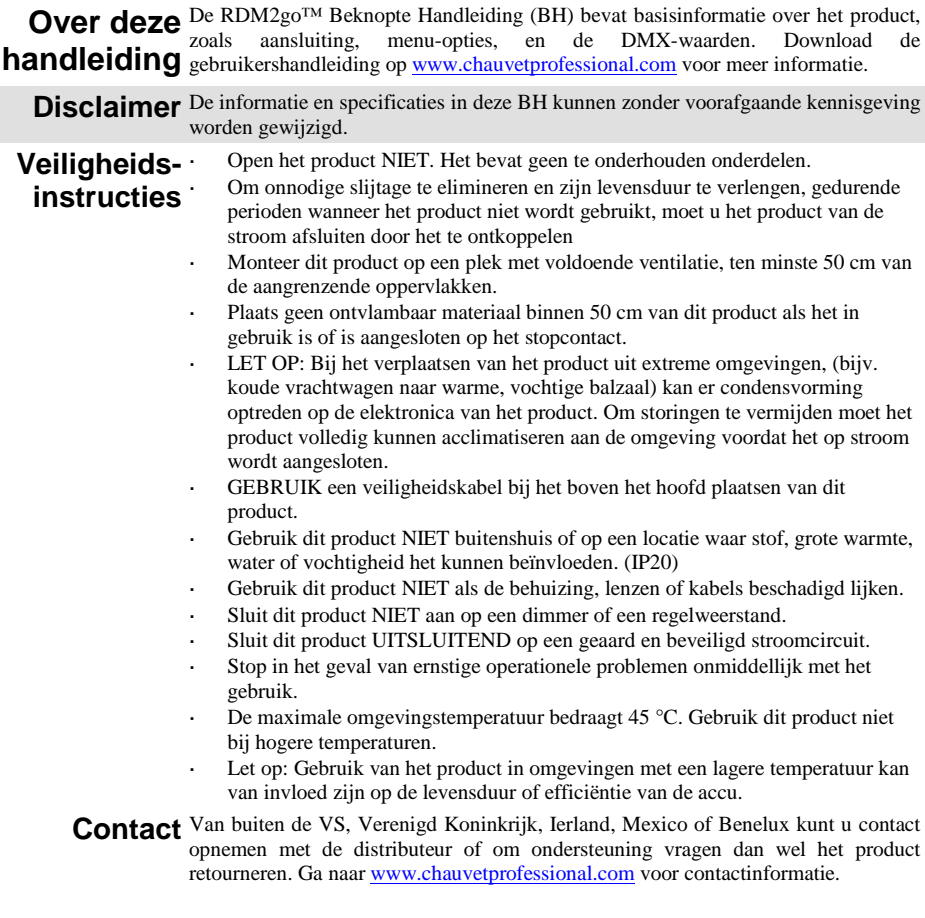

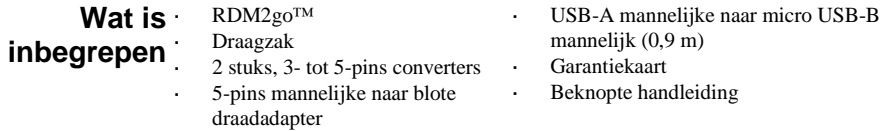

Gelijkstroom Dit product werkt op een oplaadbare lithium-ion accu. Op het product opnieuw op te laden steekt u een meegeleverde kabel in een USB-A vrouwelijk contact. Plaats het micro USB-B mannelijke uiteinde in de vrouwelijke aansluiting bovenop het product. Zie de gebruikershandleiding voor meer informatie over de oplaadindicators.

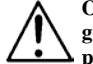

**Om onnodige slijtage te elimineren en zijn levensduur te verlengen, gedurende perioden wanneer het product niet wordt gebruikt, moet u het product van de stroom afsluiten door het te ontkoppelen**

- **DMX-koppeling** De RDM2go™ werkt als een DMX-controller met de 5-pens DMX seriële aansluiting die zich onderop het product bevindt. De RDM2go™ komt met 2 adapters, die de 5-pens DMX seriële verbindingen omzet naar 3-pens verbindingen. Zie de gebruikershandleiding voor meer informatie over het verbinden en configureren van het product voor DMX-werking. Op [www.chauvetprofessional.com](http://www.chauvetprofessional.com/) is een DMX-basishandleiding verkrijgbaar.
- **DMX-aansluiting** De RDM2go™ gebruikt een 5-pens DMX-gegevensverbinding om andere producten te controleren met het DMX-512A-protocol. Dit product kan DMX verzenden, ontvangen en registreren. Zie de gebruikershandleiding voor meer informatie over het verbinden en configureren van het product voor DMXwerking.
- **RDM** Extern apparaatbeheer of RDM is een standaard waarmee DMX-apparaten dankzij **(extern** ondersteunt het RDM-protocol dat feedback toestaat voor het monitoren en **apparaatbeheer)** wijzigen van menumapopties op producten die deze functie ondersteunen. DMX-kabels in twee richtingen kunnen communiceren. De RDM2go™ Download de gebruikershandleiding o[p www.chauvetprofessional.com](http://www.chauvetprofessional.com/) voor meer informatie.
	- **Ilumicode™** De RDM2go™ werkt als een Ilumicode™ adresseerinrichting met de 5-pens seriële DMX-aansluiting onderop het product en door middel van de verschillende adapters die zijn meegeleverd bij dit product en uw Iluminarc-product. Zie de gebruikershandleiding voor meer informatie over het verbinden en configureren van het product voor Ilumicode™-werking.

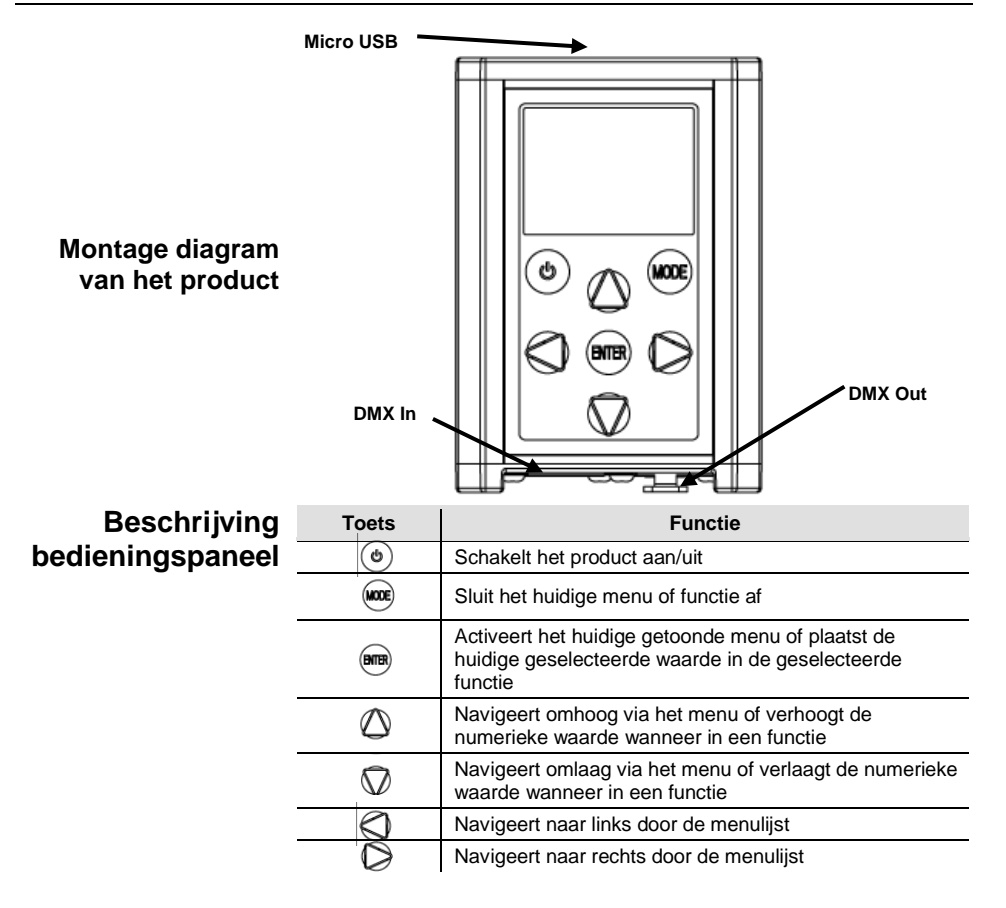

### **Menumap**

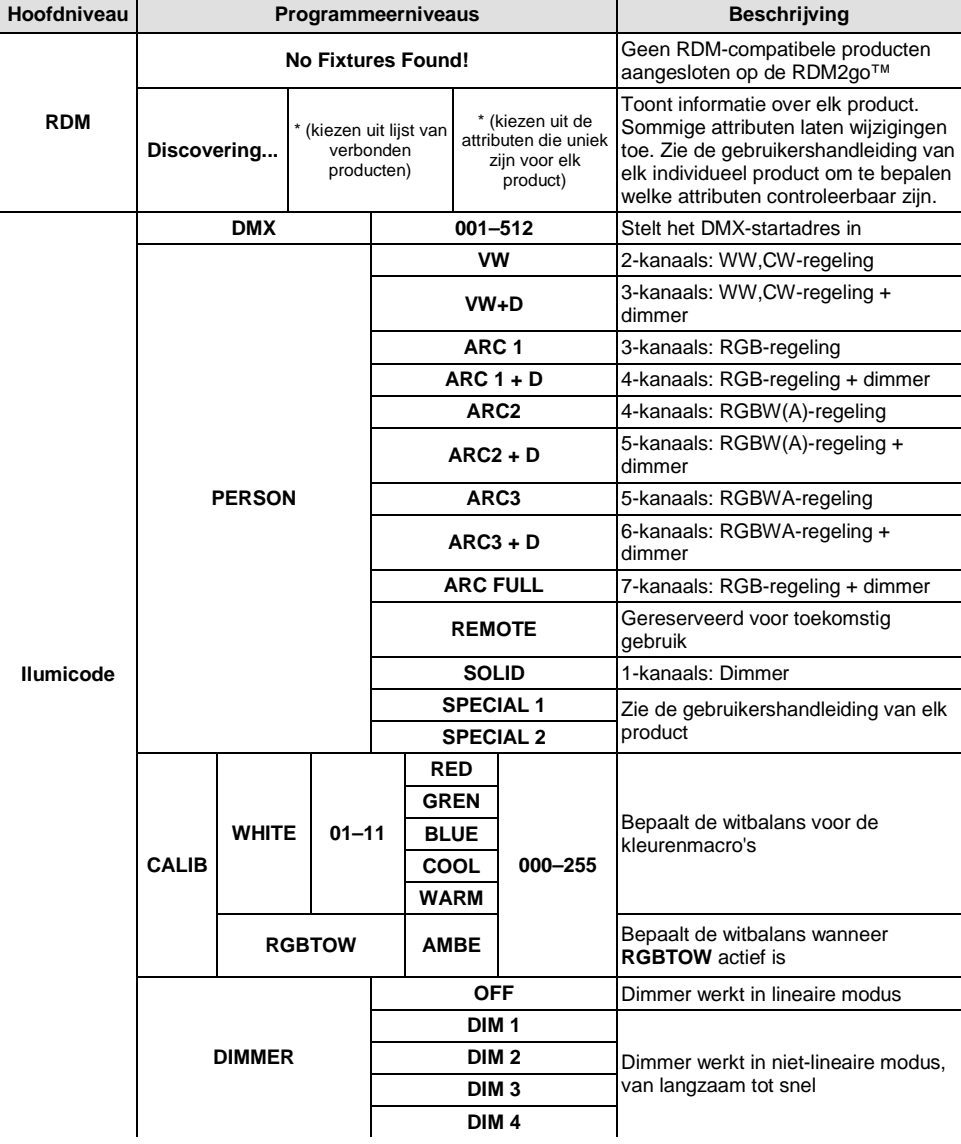

## **Menumap (vervolg)**

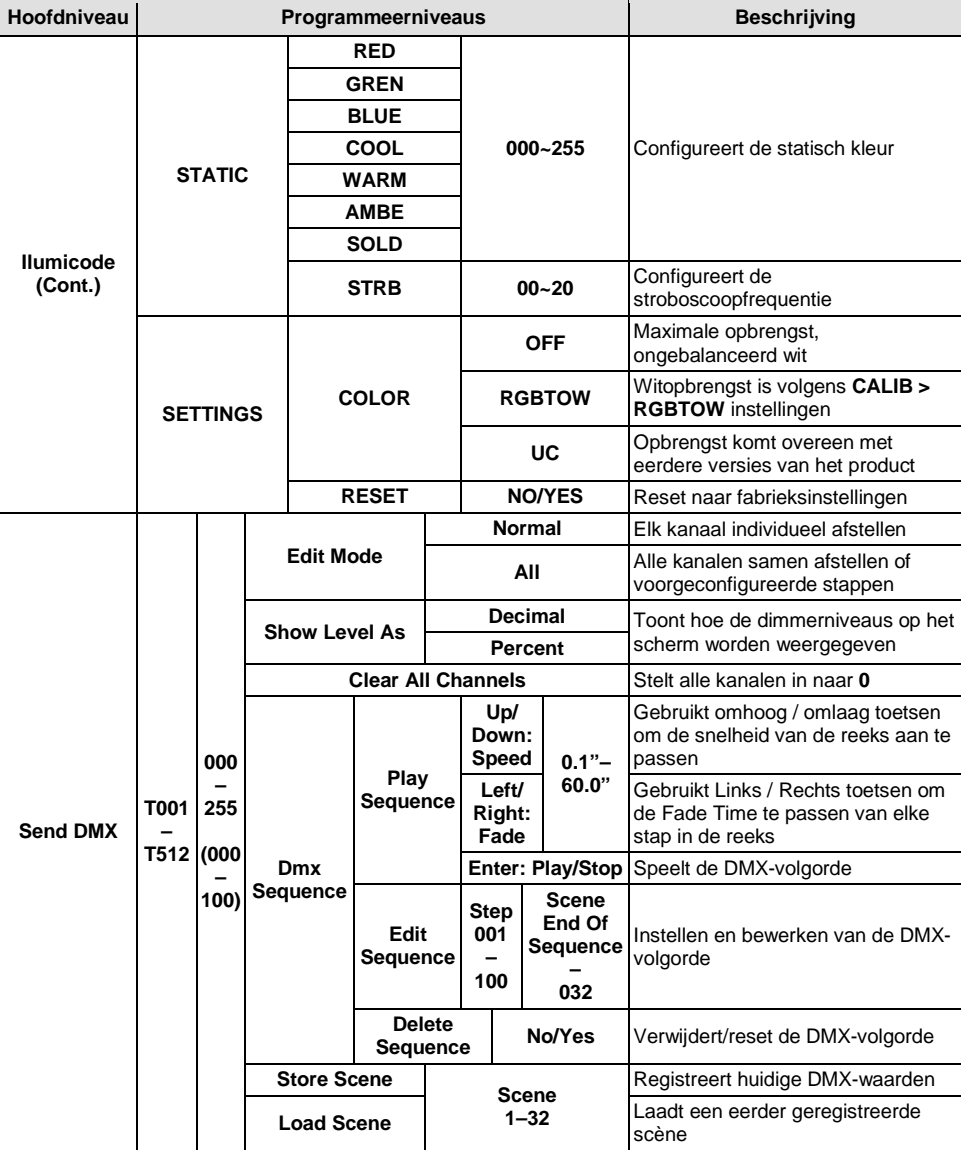

## **Menumap (vervolg)**

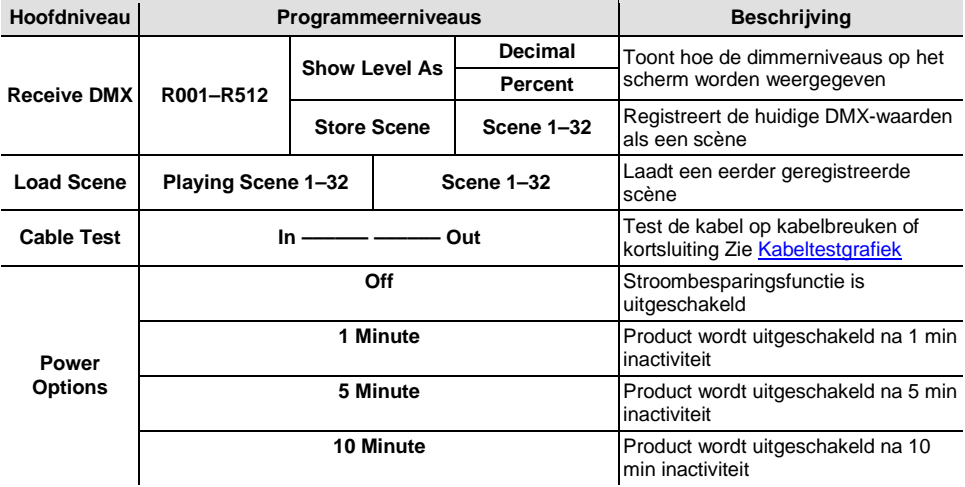

## **Kabeltestgrafiek**

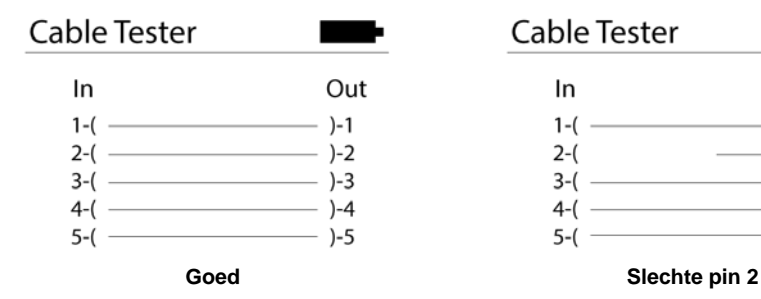

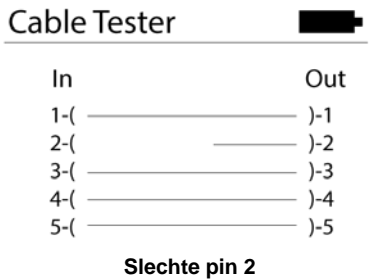

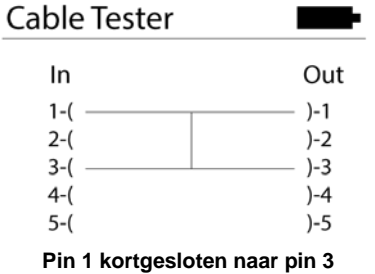

## **Contact WORLD HEADQUARTERS** - Chauvet

#### **Us General Information**

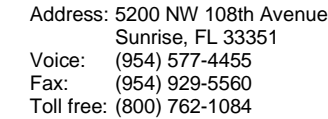

#### **Technical Support**

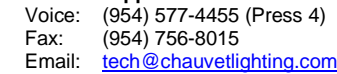

Email: [uktech@chauvetlighting.com](mailto:uktech@chauvetlighting.com)

### **World Wide Web**  [www.chauvetlighting.com](http://www.chauvetlighting.com/)

**Technical Support**

**World Wide Web**  [www.chauvetlighting.co.uk](http://www.chauvetlighting.co.uk/)

### **UNITED KINGDOM AND IRELAND** - Chauvet Europe Ltd.

### **General Information**

Address: Unit 1C Brookhill Road Industrial Estate Pinxton, Nottingham, UK NG16 6NT Voice: +44 (0)1773 511115<br>Fax: +44 (0)1773 511110 Fax: +44 (0)1773 511110

**MEXICO** - Chauvet Mexico

### **General Information**

Address: Av. Santa Ana 30 Parque Industrial Lerma Lerma, Mexico C.P. 52000 Voice: +52 (728) 285-5000

**CHAUVET EUROPE** - Chauvet Europe BVBA

### **General Information**

Address: Stokstraat 18 9770 Kruishoutem Belgium<br>Voice: +32.9.38 +32 9 388 93 97

**Technical Support** Email: [servicio@chauvet.com.mx](mailto:servicio@chauvet.com.mx)

**World Wide Web**  [www.chauvet.com.mx](http://www.chauvet.com.mx/)

#### **Technical Support** Email: [Eutech@chauvetlighting.eu](mailto:Eutech@chauvetlighting.eu)

### **World Wide Web**  [www.chauvetlighting.eu](http://www.chauvetlighting.eu/)

Outside the U.S., United Kingdom, Ireland, Mexico, or Benelux contact the dealer of record. Follow their instructions to request support or to return a product. Visit our<br>RoHS website for contact details.

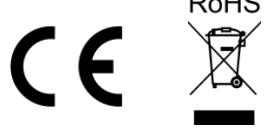